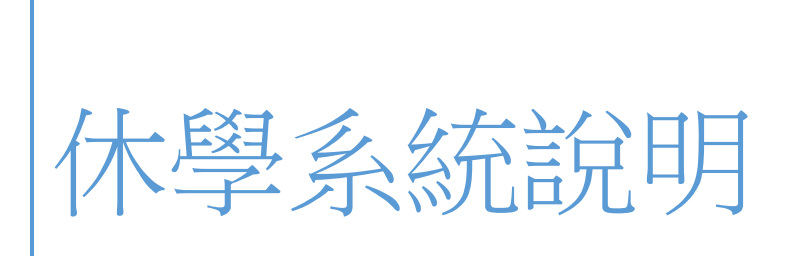

學生端

NTNU 2019/7/31

# 目錄

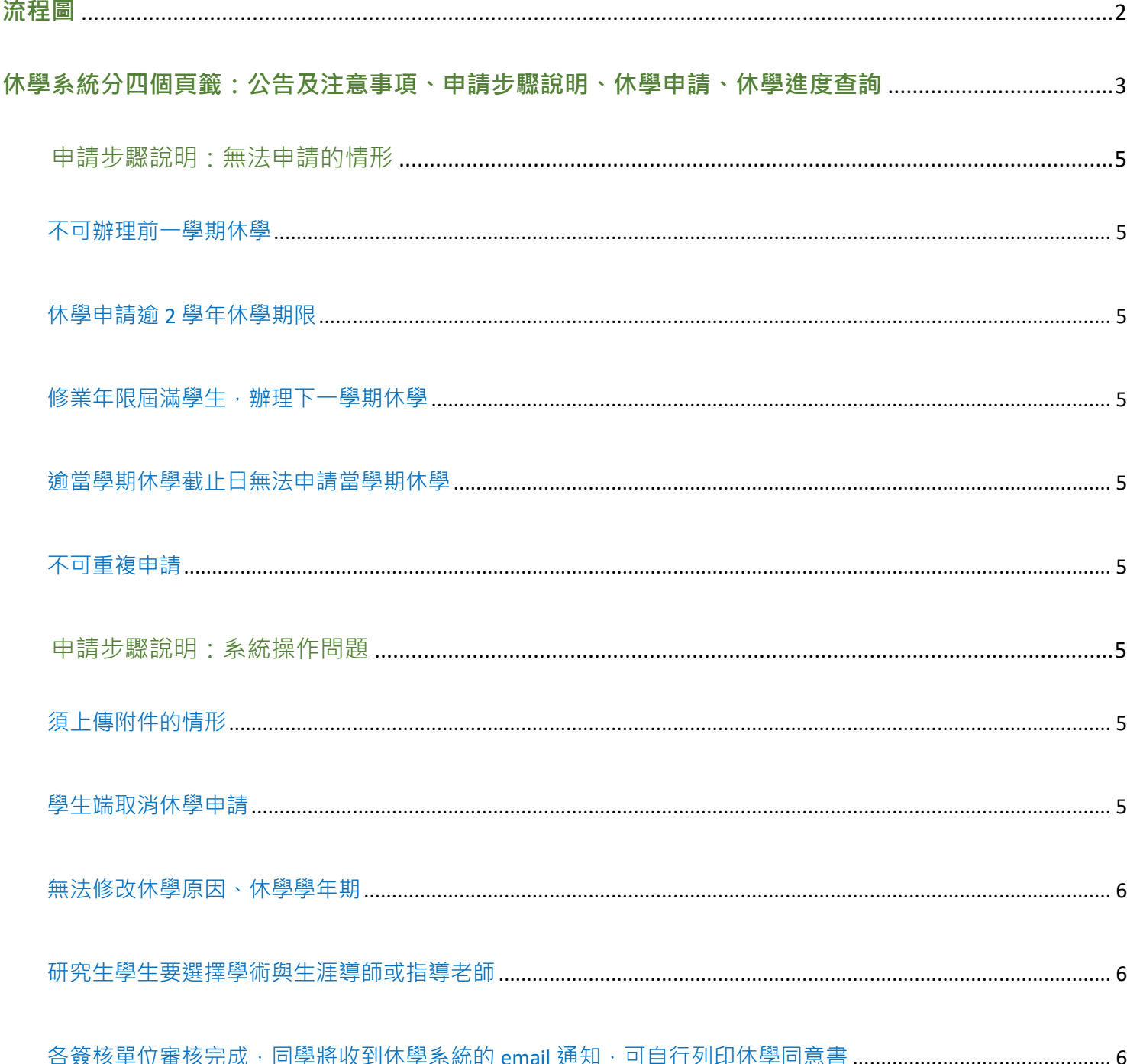

<span id="page-2-0"></span>流程圖

- 1 登入校務行政入口網 / 應用系統 / 教務相關系統 / 休學離校申請系統 (學生端)
- 2 系統會依據學生的班別(博士班、碩士班、學士班)、身份別(一般生、原住民、境外生、公費生)、休學 原因、是否有系圖書館、是否申請學雜費用減免、就學貸款等,而有不同的休學流程。
- 3 同學申請完休學後,可在「休學進度查詢」內,查看簽核流程,當簽核結果為「同意」,流程往下一階

段,簽核完成即可自行列印休學同意書。但如任一單位簽核結果為「不同意」,休學流程結束。

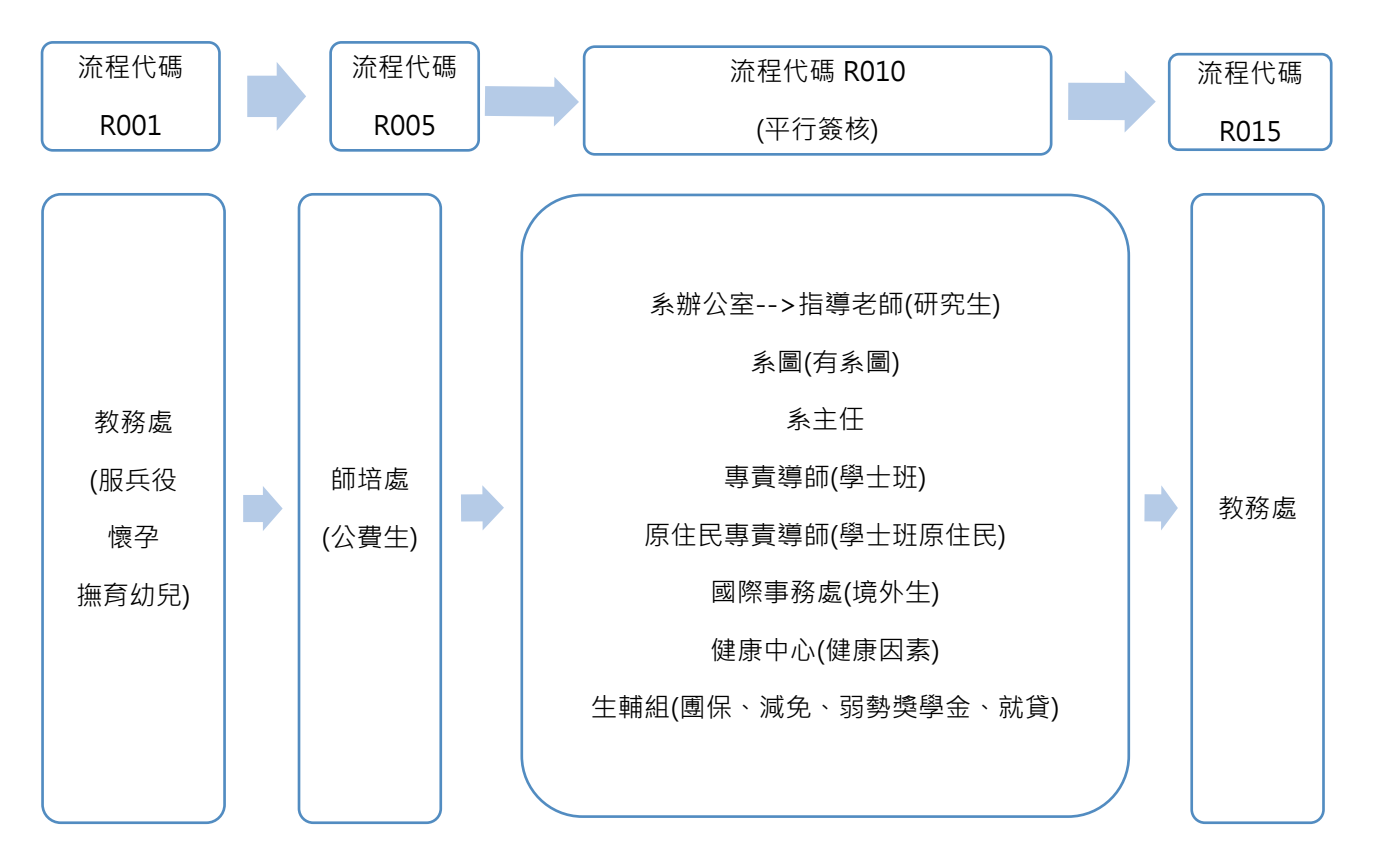

## <span id="page-3-0"></span>休學系統分四個頁籤:公告及注意事項、申請步驟說明、休學申

## 請、休學進度査詢

### 申請圖例·

申請步驟說明 休學申請 休學進度查詢 番出 公告及注意事項

#### 同學你好

#### 若聞置30分鐘系統將自動登出,目前聞置時間:0分14秒

#### 退費資訊:

依學生所屬學制顯示行事曆的上課日時間及退費比例

108學年第1學期註冊日(含)前休退學者(20190801-20190909)

108學年第1學期 上課後~學期1/3日(含)而休退學(20190910-20191018)

108學年第1學期 上課後學期1/3~2/3日(含)而休學(20191019-20191129)

108學年 第1學期 上課後逾學期2/3而休學(20191130-20200131)

#### 数務處(Office of Academic Affairs):

1. 休學申請單須經核准,始完成休學程序。若有任一簽核單位審核不通過,即未完成申請手續,該休學申請無效。

2. 上課開始日後提出休學申請者,應依註冊須知規定完成學費繳納,否則視同未註冊,依規定予以退學處分。

3. 休學申請單如逾二星期仍未完成簽核手續,条統將取消該休學申請。請自行注意研究生指導老師或學術與生涯導師是否簽核,開學後已完成註<del>[</del>

其他注意事項,請詳閱【申請步驟說明】,教務處服務窗口聯絡資訊:(02)7734-1077

An application for a suspension of studies must be approved for the application process to be complete. If, at any stage of the application pro  $1<sup>1</sup>$ 

2. Students applying for a suspension of studies after the semester has begun are reguired to pay all tuition and registration fees as delineated

After an application for the suspension of studies has been submitted, if the approval process is not completed in the following two (2) weeks  $3.$ application, that they have paid all registration fees in full, that they have returned all books to the library, and paid any outstanding fines, etc. Stude

#### 圖書館(Library):

1.請還清圖書及罰款。

2.完成休學程序之休學生仍可憑證進入圖書館,但校內外借書以及電子資源的使用都將暫停,同學如仍需要借閱本校圖書需另外申辦休學生借書證。 3. 線館聯絡電話: (02) 7734-5235、(02) 7734-5236。

#### 學務處生輔绀(Division of Student Assistance, Office of Student Affairs):

連續休學或註冊日前休學欲參加學生團體保險者,需在**每學期註冊日前一週**向〔生活輔導組〕提出申請,請至生輔組團體保險網頁(http://assistance. 費。

下載繳費單步驟:學校首頁→學生→學雜費資訊專區→列印繳費單繳費證明

學期中休學:已繳保費者,不退保險費,當學期保險仍有效。

生活輔導組聯絡電話: (02)7734-1065

#### 學務處健康中心(Health Center, Office of Student Affairs):

因健康因素申請休學者,須上傳附件(健保合格醫院或診所開立之診斷證明書JPG檔)。健康中心詢問電話:7734-3107.

Those who wish to apply for a temporary leave of absence for health reasons shall submit a medical certification issued by a physician from a hospital of

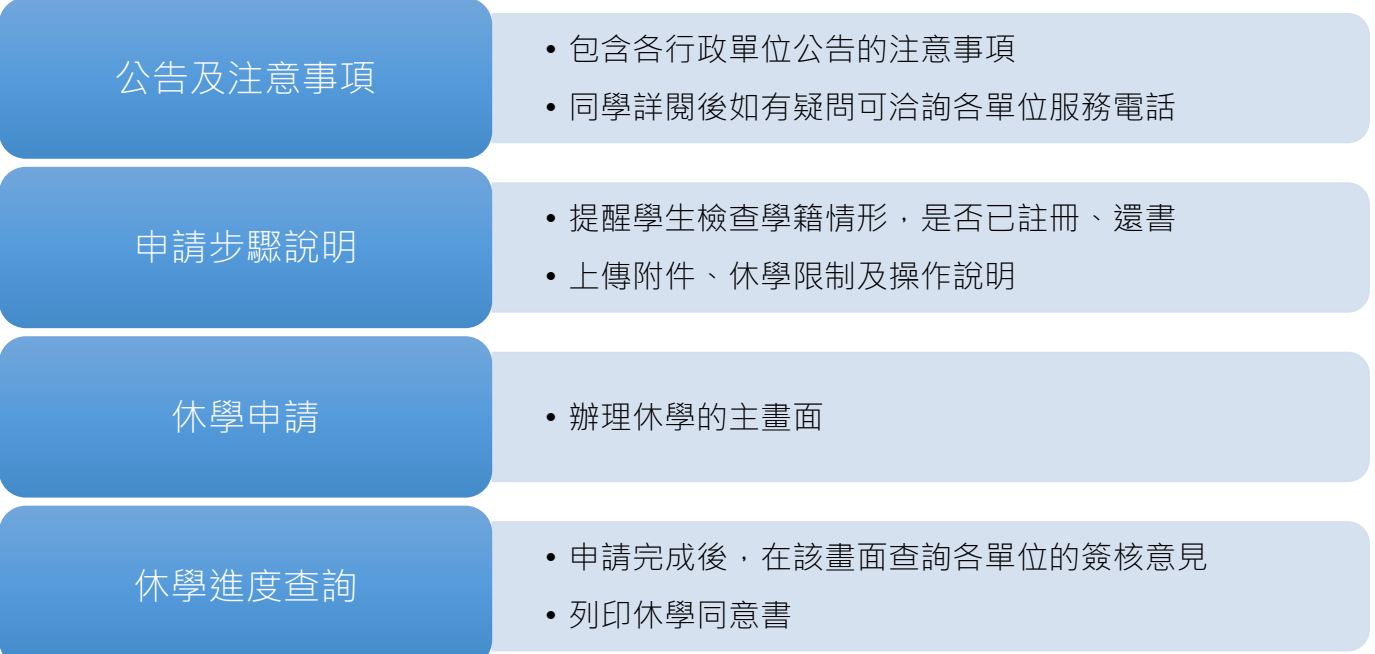

<span id="page-5-1"></span><span id="page-5-0"></span>不可辦理前一學期休學

<span id="page-5-2"></span>休學申請逾 2 學年休學期限

<span id="page-5-3"></span>修業年限屆滿學生,辦理下一學期休學

<span id="page-5-4"></span>逾當學期休學截止日無法申請當學期休學

(各學制當學期休學截止日請詳學校行事曆)

<span id="page-5-5"></span>不可重複申請

<span id="page-5-6"></span>**申請步驟說明:系統操作問題**

## <span id="page-5-7"></span>須上傳附件的情形

健康因素/服兵役/撫育幼兒(未滿 3 歲)/懷孕分娩/本國生未滿 20 歲者,請上傳診斷證明書/徵集令/戶籍謄 本/媽媽手冊(有產檢時間內頁)/家長同意書等相關證明文件。

### <span id="page-5-8"></span>學生端取消休學申請

已送出的休學申請單,在教務處未作最後的簽核前,學生可取消申請。

申請圖例(休學系統/休學進度查詢/取消申請)

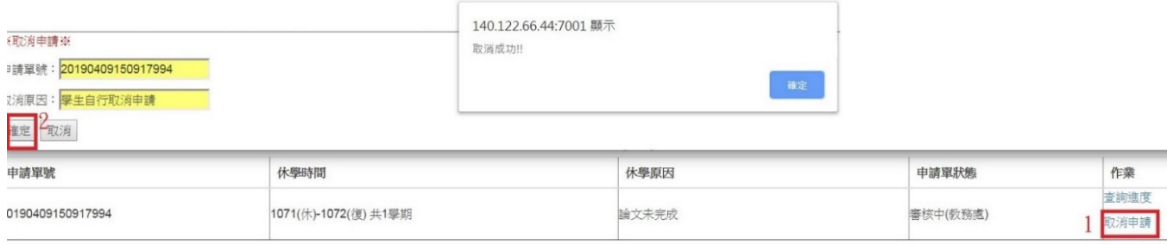

<span id="page-6-0"></span>無法修改休學原因、休學學年期

休學申請單送出後,學生如欲更改休學原因或休學學期數,均應自行取消該筆申請,重新送出休學申 請單。

<span id="page-6-1"></span>研究生學生要選擇學術與生涯導師或指導老師

申請圖例(休學系統/休學申請)

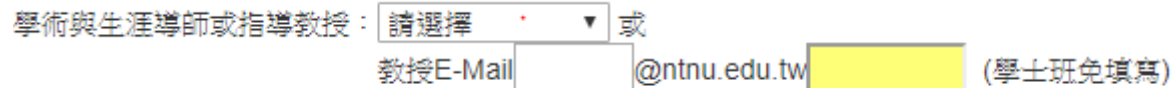

\*提醒:研究生如尚無指導教授,請選擇學術與生涯導師(可洽詢系所辦公室)

<span id="page-6-2"></span>各簽核單位審核完成,同學將收到休學系統的 email 通知,可自行列印休學同意書

## 申請圖例(休學系統/休學進度查詢)

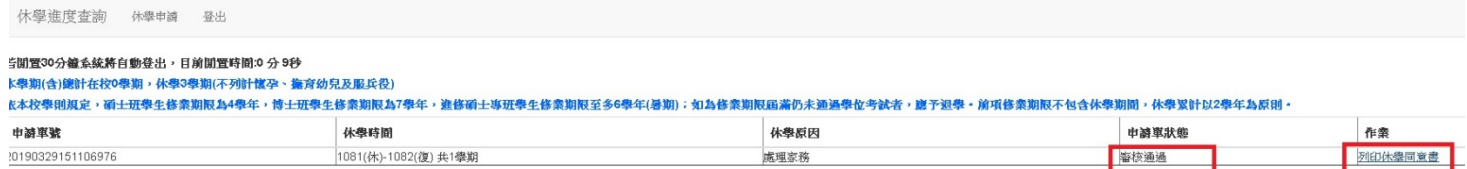

\*提醒:如逾二星期仍未完成行政簽核,將取消該休學申請。同學請主動查詢申請進度,注意簽核意見

(是否已完成註冊繳費、研究生指導老師簽核、圖書館還清圖書及罰款等)